## **NS2, NAM and XGraph Installation in Ubuntu Distro Recommendation: Select LTS (Long Term Support) Version**

Mandatory steps before proceeding NS2 installation in Terminal (Any Distro)

- \$] sudo apt update
- \$] sudo apt install build-essential autoconf automake libxmu-dev
- \$] sudo apt install gcc-4.8 g++-4.8  $\rightarrow$  (only if you're installing NS-allinone -2.35 manually, otherwise skip this step)

 $\rightarrow$ NS2 uses gcc-4.8 as c compiler and g++-4.8 as C++ Compiler.

 $\rightarrow$  NS2, NAM and XGRAPH all these software's were comfortable with 4.8 version.

Installation steps in Ubuntu 16.04 & 18.04 LTS

 $\circ$  Installing NS2:

\$]sudo apt install ns2

## $\circledcirc$  Installing NAM:

```
$]sudo apt install nam
(If gives core dump or encountering "Segmentation Fault" error while 
running NAM) then;
```

```
\rightarrowDownload NAM from:
  https://ubuntu.pkgs.org/14.04/ubuntu- universe-
  amd64/nam_1.15-3_amd64.deb.html
```

```
$]sudo dpkg --install nam_1.15-10-
 ubuntu14_amd64.deb
```
## @Installing XGRAPH:

\$] sudo apt install xgraph

(If you're getting exception as - "Package xgraph is not available, but is referred to by another package" etc.) then;

Download XGRAPH from https://ubuntu.pkgs.org/16.04/ubuntuuniverse-amd64/xgraph\_12.1-17\_amd64.deb.html

\$] sudo dpkg --install xgraph 12.1-17 amd64.deb

 $\odot$  If the NS2 installation is successful, then you will be able to see % at the command prompt while typing the following command

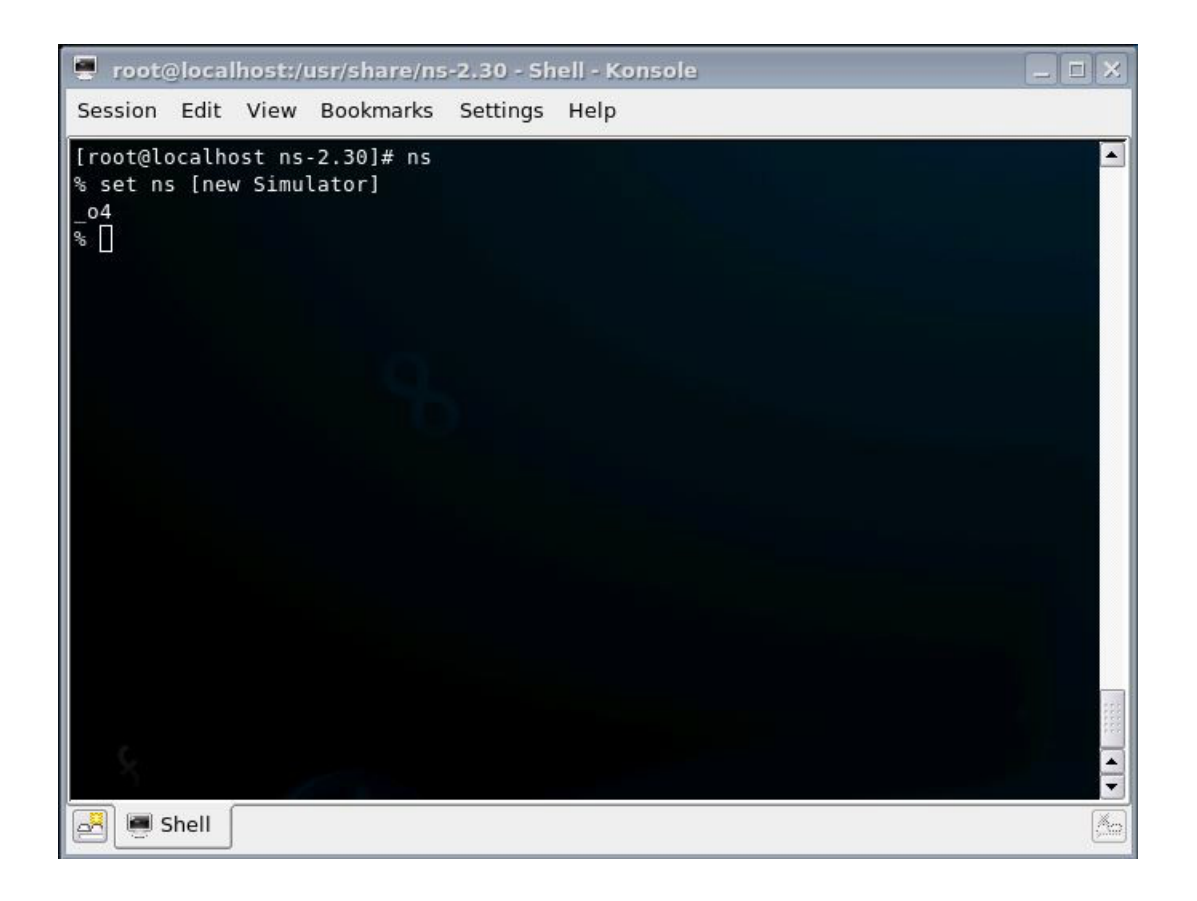

© To check if NAM is well installed, type at prompt:

 $$]$ nam

You should see the NAM window

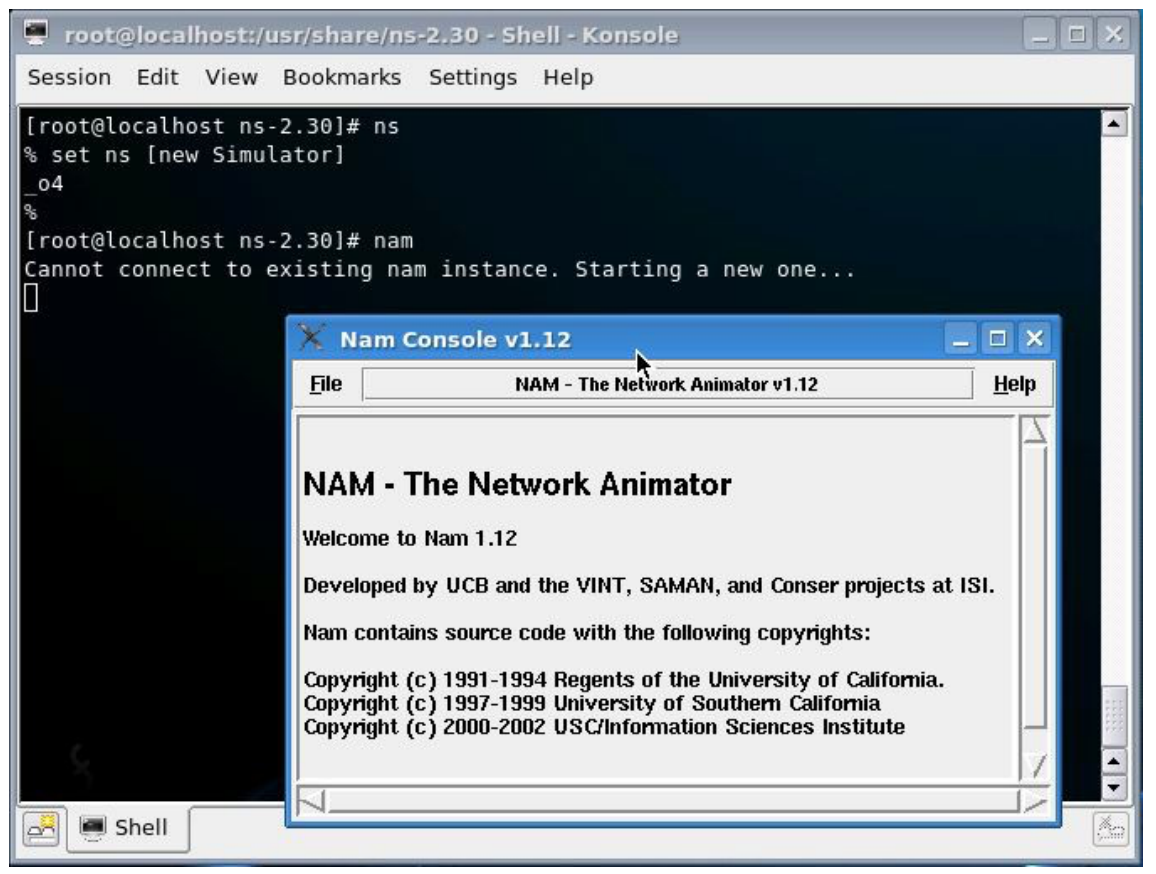

 $\odot$  To check if xgraph is well installed, type at prompt:

\$]xgraph xgraph.in

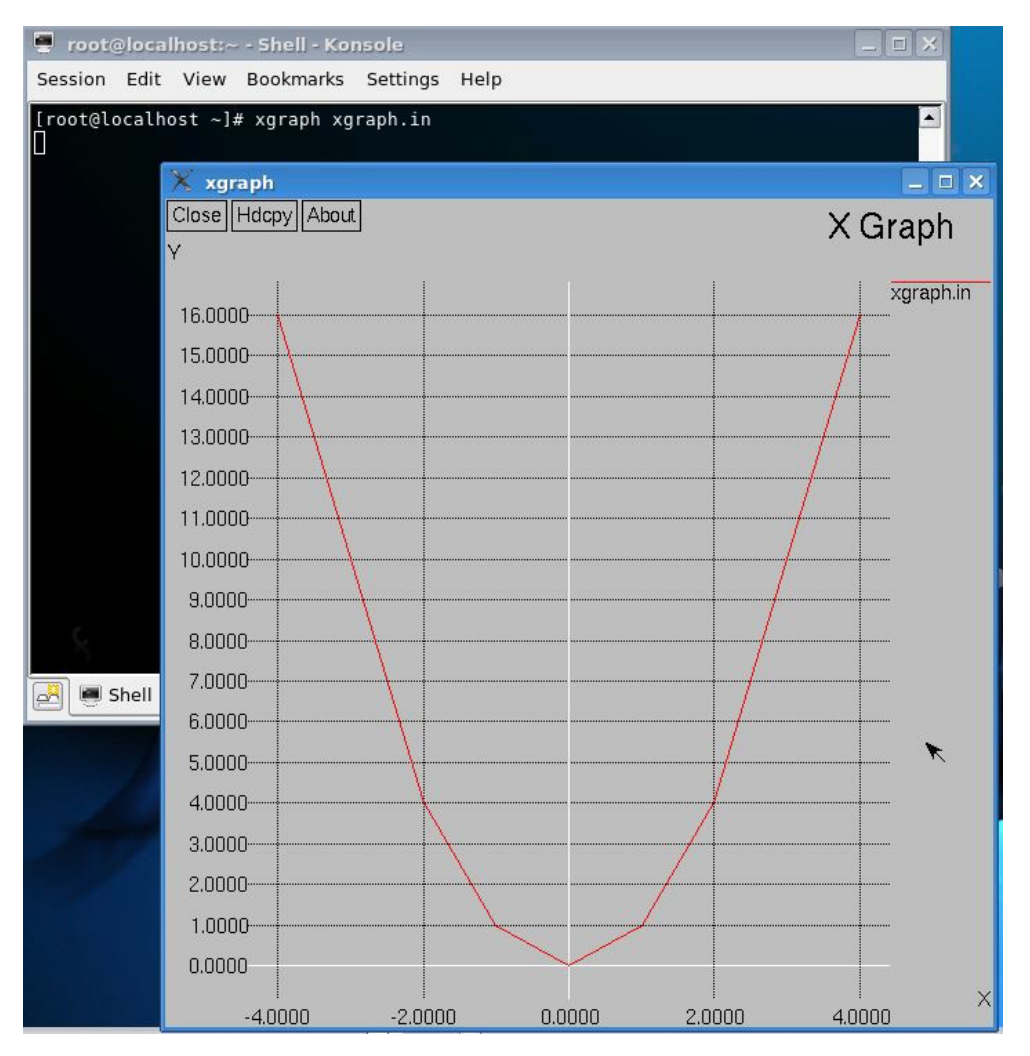

You should see the xgraph window

Otherwise, if you read this message: "xgraph: cannot open display" (It means that you're tring to launch xgraph out of a X11 graphical session)

Good Luck..!